### – LPI102 – Customise and Use the Shell Environment []

#### (Linux Professional Institute Certification)

```
\mathcal{L} .
 /V\ by: geoffrey robertson
// \\ geoffrey@zip.com.au
@._.@
```
a

\$Id: gl2.109.1.slides.tex,v 1.2 2003/08/29 14:36:14 waratah Exp \$

 $\rm{^{a}Copyright}$   $\rm{C}$  2002 Geoffrey Robertson, Andrew Eager. Permission is granted to make and distribute verbatim copies or modified versions of this document provided that this copyright notice and this permission notice are preserved on all copies under the terms of the GNU General Public License as published by the Free Software Foundation—either version 2 of the License or (at your option) any later version.

### **List of Slides**

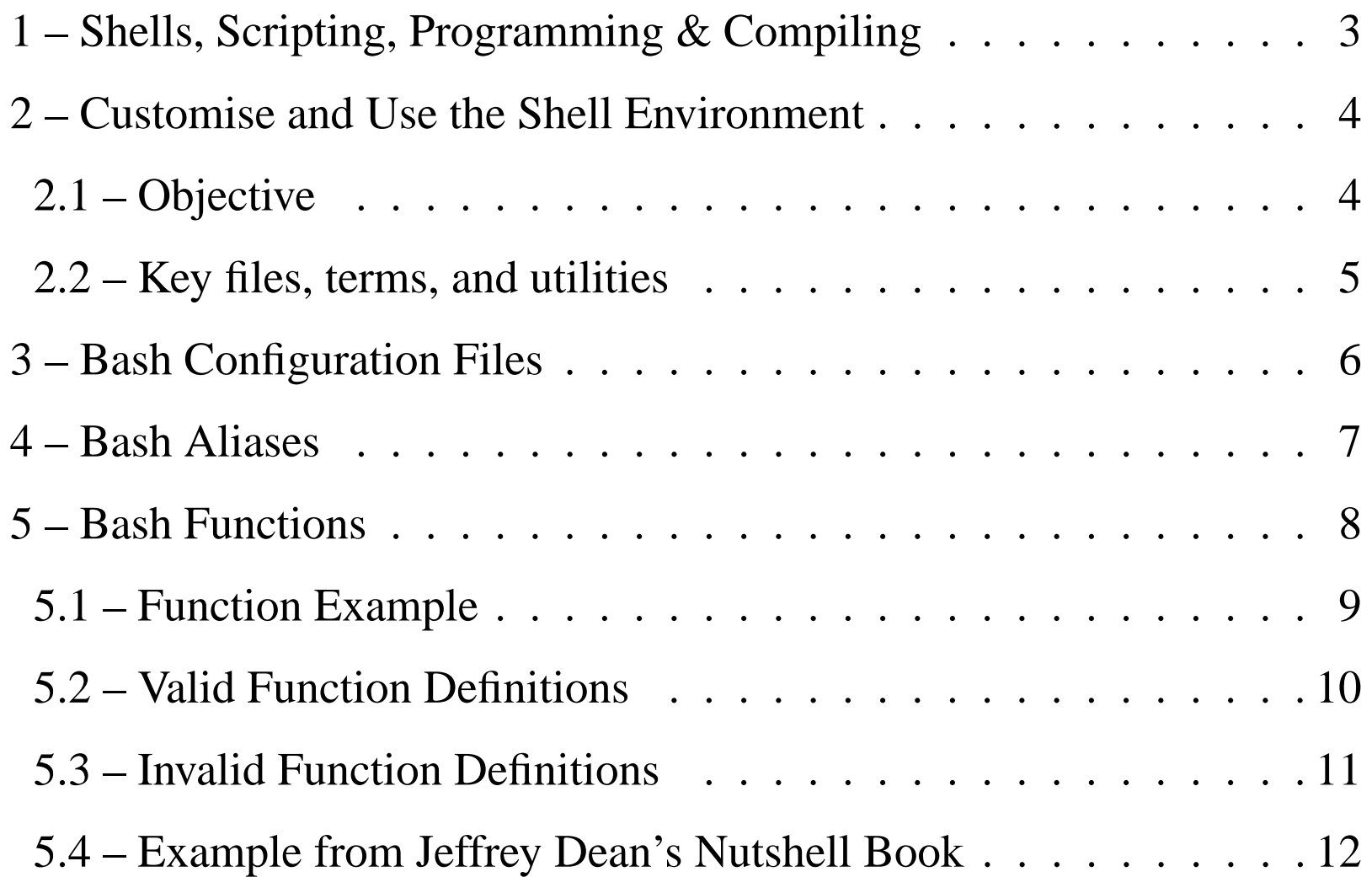

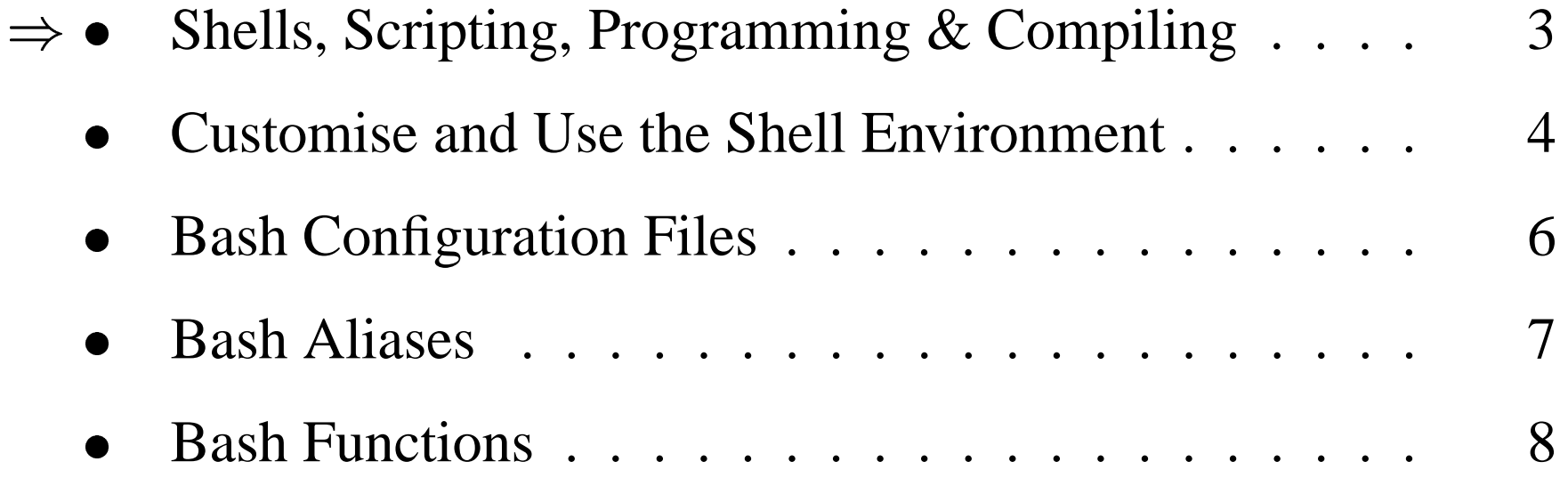

### **Shells, Scripting, Programming & Compiling**

#### **2.109.1 Customise and use the shell environment []**

**2.109.2** Customise or Write Simple Scrips []

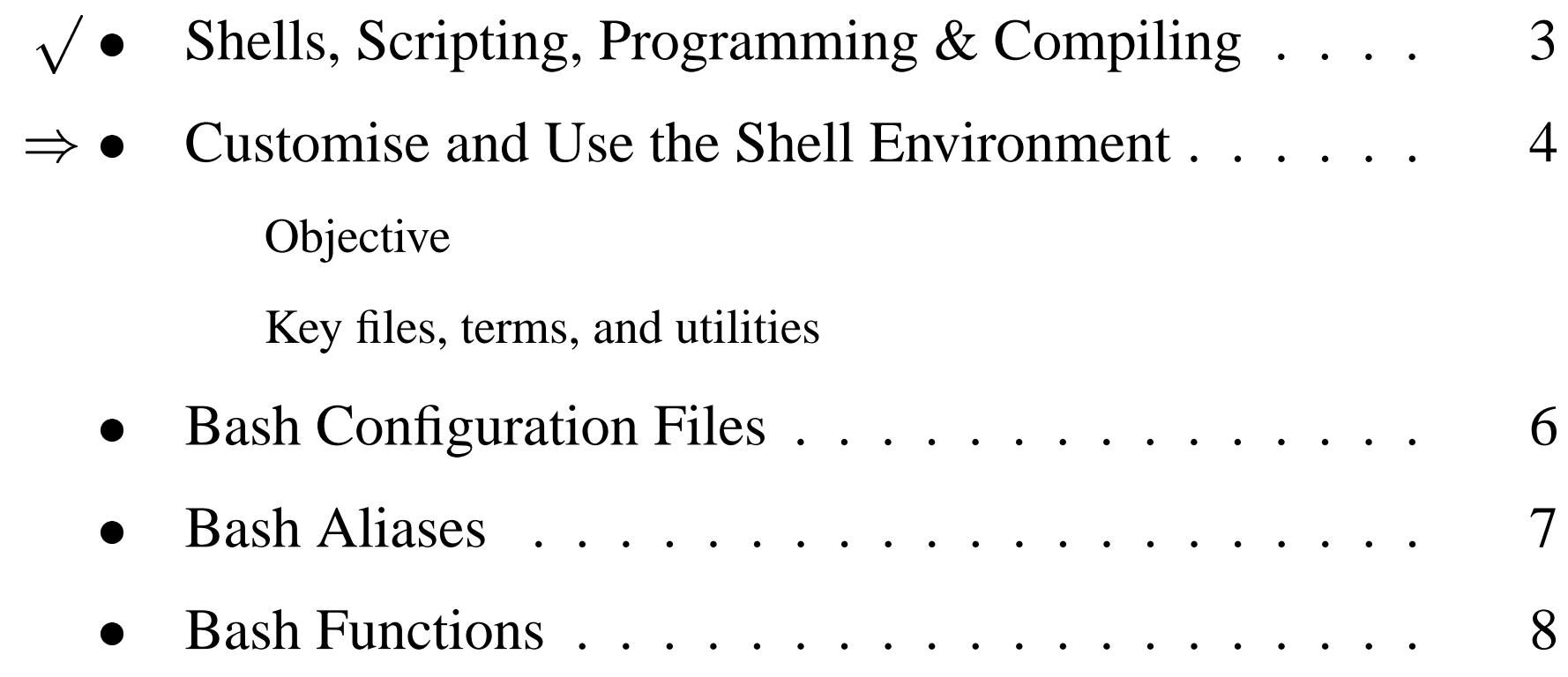

### **Customise and Use the Shell Environment**

#### **Objective**

Candidate should be able to customise shell environments to meet users' needs. This objective includes setting environment variables (e.g. PATH) at login or when spawning <sup>a</sup> new shell. It also includes writing bash functions for frequently used sequences of commands.

### **Customise and Use the Shell Environment**

#### **Key files, terms, and utilities**

- ˜/.bash\_profile
- ˜/.bash\_login
- ˜/.profile
- ˜/.bashrc
- ˜/.bash\_logout
- ˜/.inputrc

function (Bash built-in command)

export

env

```
set (Bash built-in command)
```

```
unset (Bash built-in command)
```
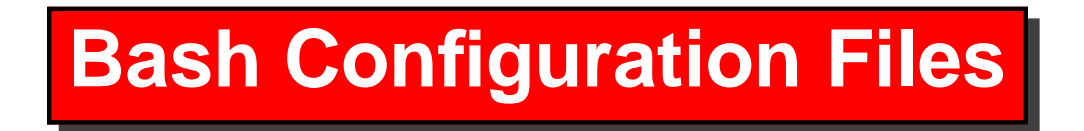

When <sup>a</sup> user logs in to <sup>a</sup> bash shell the following configuration files are usually executed:

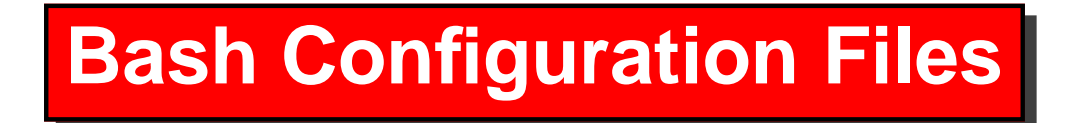

• When a user logs in to a bash shell the following configuration files are usually executed:

**/etc/profile** System wide profile, common to all users and shells

# **Bash Configuration Files**

• When a user logs in to a bash shell the following configuration files are usually executed:

**/etc/profile** System wide profile, common to all users and shells

**˜/.bash profile** Executed after /etc/profile at login

# **Bash Configuration Files**

• When a user logs in to a bash shell the following configuration files are usually executed:

**/etc/profile** System wide profile, common to all users and shells

**˜/.bash profile** Executed after /etc/profile at login

**˜/.bashrc** Executed after /.bash profile at login

# **Bash Configuration Files**

• When a user logs in to a bash shell the following configuration files are usually executed:

**/etc/profile** System wide profile, common to all users and shells

**˜/.bash profile** Executed after /etc/profile at login **˜/.bashrc** Executed after /.bash profile at login

• Note / bashrc is executed when any new bash shell is spawned

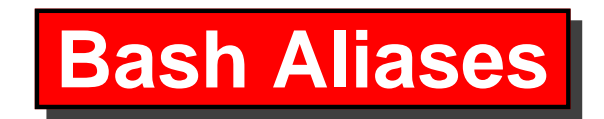

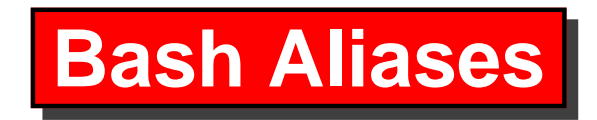

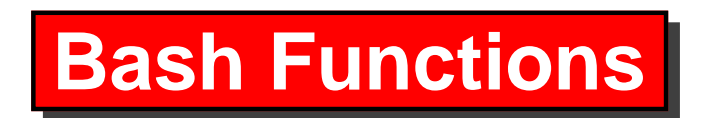

Functions work similarly to aliases but allow more complex constructions.

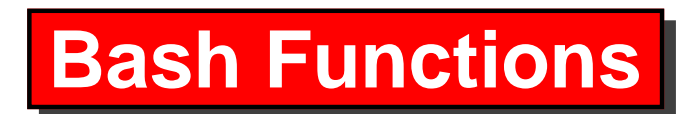

- Functions work similarly to aliases but allow more complex constructions.
- They have the following syntax:

**Fillet Following syntax:**<br>\$ **[ function ] NAME()** { **COMMAND\_LIST;**} ←

- Functions work similarly to aliases but allow more complex constructions.
- They have the following syntax:

**Fillet Following syntax:**<br>\$ **[ function ] NAME()** { **COMMAND\_LIST;**} ←

• Where

**function** Optional tag

**NAME()** The name of the function

**COMMAND LIST** The body of the function

- Functions work similarly to aliases but allow more complex constructions.
- They have the following syntax:

**Fillet Following syntax:**<br>\$ **[ function ] NAME()** { **COMMAND\_LIST;**} ←

• Where

**function** Optional tag

**NAME()** The name of the function

**COMMAND LIST** The body of the function

• Functions may be stored in  $\sim$  /. bashrc

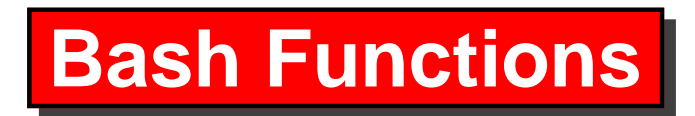

#### **Function Example**

- This simple function prints the current working directory and the list of files in it:
	- files in it:<br>\$ **function look()** {  $\mathbf{pwd; ls};$  }  $\leftarrow$

#### **Function Example**

- This simple function prints the current working directory and the list of files in it:
	- files in it:<br>\$ **function look()** {  $\mathbf{pwd; ls};$  }  $\leftarrow$
- This function would be used like this:<br>
\$ **look** ←

```
/home/geoffrey/lpic/general-linux-2/notes
CVS _whizzy_gl2.notes.fmt
_whizzy_gl2.notes.pag
```
### **Valid Function Definitions**

\$ function look() { pwd; ls;}

- \$ function look() { pwd; ls;}
- \$ function look { pwd; ls; }

- $\bullet$  \$ function look() { pwd; ls;}
- \$ function look { pwd; ls; }
- $\bullet$  \$ look() { pwd; ls;}

- \$ function look() { pwd; ls;}
- $\bullet$  \$ function look { pwd; ls; }
- $\bullet$  \$ look() { pwd; ls;}
- $\bullet$  \$ look()
	- > {
	- > pwd;
	- > ls;
	- > }

### **Invalid Function Definitions**

 $\bullet$  \$ function look() pwd; ls;

- $\bullet$  \$ function look() pwd; ls;
- $\bullet$  \$ look() { pwd; ls }

- · \$ function look() pwd; ls;
- $\bullet$  \$ look() { pwd; ls }
- $\bullet$  \$ function look() {pwd; ls;}

#### **Example from Jeffrey Dean's Nutshell Book**

#### **Example from Jeffrey Dean's Nutshell Book**

■ A function that uses a command line argument:<br>  $\uparrow$  **laps** () {  $\leftrightarrow$ 

> ls -l \$1 > ps aux | grep '/usr/bin/basename \$1' >

#### **Example from Jeffrey Dean's Nutshell Book**

■ A function that uses a command line argument:<br>  $\uparrow$  **laps** () {  $\leftrightarrow$ 

```
> ls -l $1
> ps aux | grep '/usr/bin/basename $1'
\geq\begin{bmatrix} 1 & 1 & 1 \\ 1 & 1 & 1 \\ 1 & 1 & 1 \\ 1 & 1 & 1 \\ 1 & 1 & 1 \\ 1 & 1 & 1 \\ 1 & 1 & 1 \\ 1 & 1 & 1 \\ 1 & 1 & 1 \\ 1 & 1 & 1 \\ 1 & 1 & 1 \\ 1 & 1 & 1 \\ 1 & 1 & 1 \\ 1 & 1 & 1 \\ 1 & 1 & 1 \\ 1 & 1 & 1 \\ 1 & 1 & 1 \\ 1 & 1 & 1 \\ 1 & 1 & 1 \\ 1 & 1 & 1 \\ 1 & 1 & 1 \\ 1 & 1 & 1 \\ 1 & 1 & 1 \\ 1 & 1 &
```
• Use the laps () function:

```
$ laps /usr/sbin/sshd

-rwxr-xr-x 1 root root 276200 Jun 29 01:28 /usr/sbin/sshd
root 255 0.0 0.3 2792 1216 ? S Aug31 0:00 /usr/sbin/sshd
geoffrey 1187 0.0 0.1 1332 424 pts/1 R 14:39 0:00 grep sshd
```
### **The End**

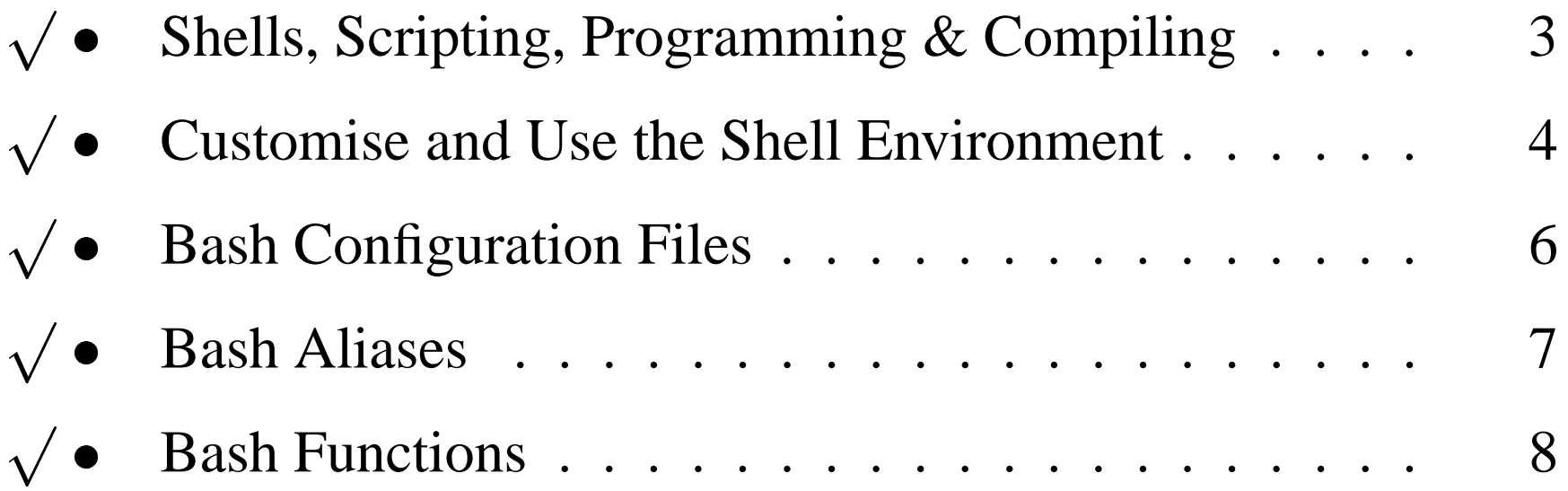